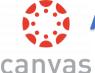

## **Accessing Canvas from a Home Computer**

(Laptop or Desktop)

The Horseheads Central School District has adopted Canvas as our Learning Management System (LMS). Canvas allows teachers to provide a personalized learning experience through instructional support, class calendars, messages, notifications, assignments, collaborative activities, and course resources in one platform.

Parents/guardians can set up parent accounts to view assignments, due dates, and other information. However, if you have a child in grades PK-6, the best way to support your student at home is to have your student long in to Canvas using their student email address and password.

- 1. Go to the District Website: horseheadsdistrict.com
- 2. In Quick Links, click on "Student/Staff Login" under Canvas

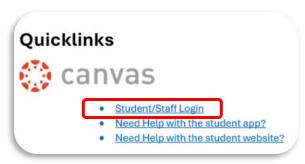

3. You will be taken to a Microsoft login screen

Enter your student email address (username@hh.gstboces.org)

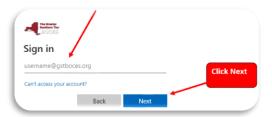

## **Important Information for Grades PK-6 only**

- Username: Lastname-Firstname
- Password: HH+StudentID#+First3Letters of Last Name+Day of Birth+"!"
- Example: Joan Smith, DOB 10/02/2016
  - Username: Smith-joan
  - Password: HH1234567Smi02!
    (Note: the "S" is case sensitive)
- Student email address: (username@hh.gstboces.org)

## 4. Enter your Password and click Sign in and you will be signed in

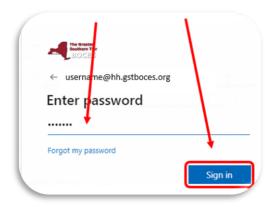

Note: If a student is already signed into their Microsoft Account on a home device, and click on the Canvas link, they should sign in automatically.

**Need more information on Navigating Canvas and other Canvas Resources?** 

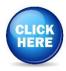